QUICK START **GUIDE** 

GUIDE D'UTILISATION **RAPIDE** 

GUÍA DE INSTALACIÓN RÁPIDA

# Parrot

**BY**

Kidde Futu

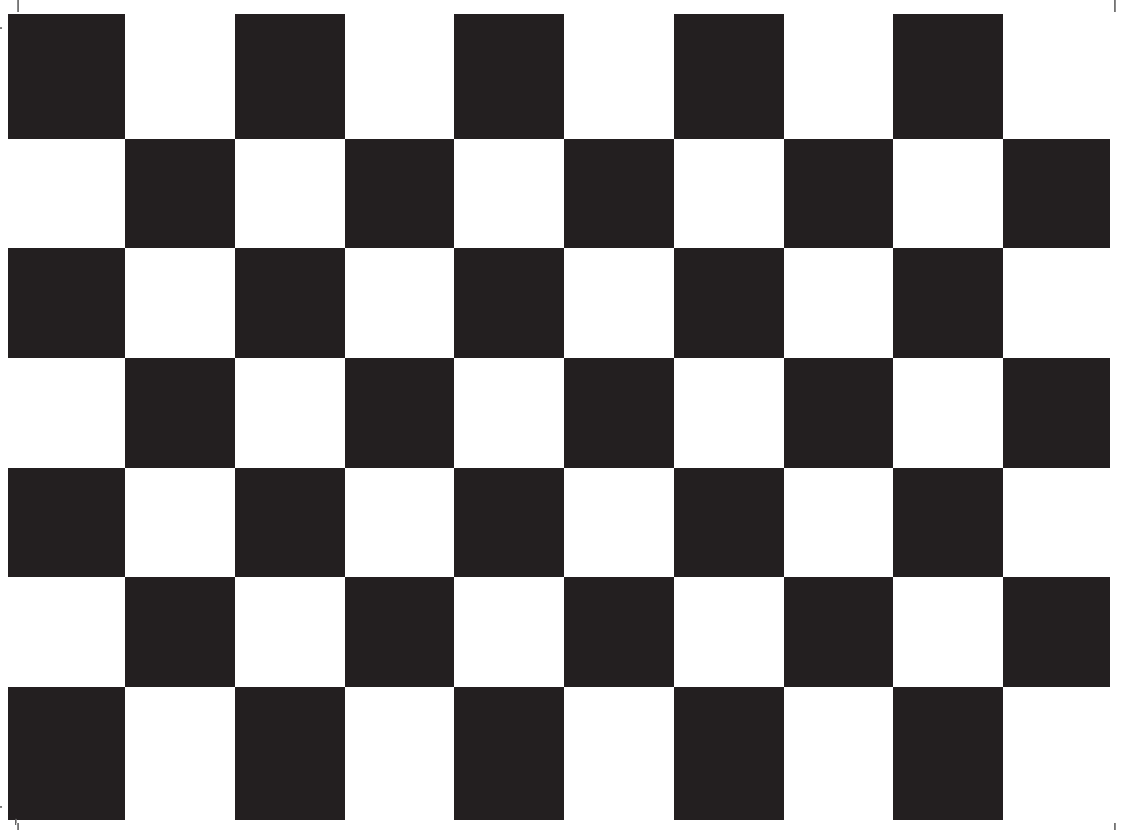

### TECHNOLOGY COULD BE CURLED UP INSIDE  $\blacksquare$ **Index**

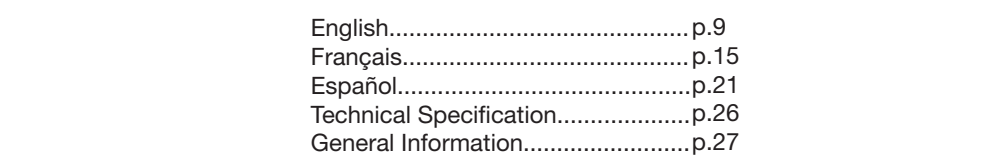

**3**

DESEO RENDIR UN HOMENAJE A PARROT QUE HA TENIDO LA AUDACIA DE IMAGINAR QUE ESTA MARAVILLA TEC-NOLOGICA PODRIA ACURRUCARSE EN UN REFUGIO DE BELLEZA. AUNQUE LO MAS IMPORTANTE SIGA SIENDO LA FOTO DEL PERRO O LA DE NUESTRA ENTRAÑABLE TIA, ERA INTERESANTE RODEAR ESTA RESERVA DE RE-CUERDOS CON UN GESTO ESTETICO QUE EXCEDIERA LO PURAMENTE PRACTICO. LOS ENAMORADOS DEL ORDEN SERAN LOS MAS VULNERABLES A LOS ENCANTOS DE ESTE OBJETO QUE RESOLVERA TODOS LOS PROBLEMAS DE CLASIFICACION DE NUESTROS RECUERDOS FOTO-GRAFICOS. YO NUTRIRE ESTA PANTALLA CON LAS FOTOS DE MIS HIJOS Y DE MIS AMIGOS Y LA COLOCARE CON ACIERTO EN MI DESPACHO.

Andrée Putman

JE SOUHAITE RENDRE HOMMAGE A PARROT QUI A EU L'AUDACE D'IMAGINER QUE CETTE MERVEILLE TECH-NOLOGIQUE POURRAIT SE LOVER DANS UN ECRIN DE BEAUTE. MEME SI LE PLUS IMPORTANT RESTERA LA PHOTO DU CHIEN OU CELLE DE LA TANTE DE PROVINCE, IL ETAIT INTERESSANT D'ENTOURER CETTE RESERVE DE SOUVENIRS D'UN GESTE ESTHETIQUE QUI DEPASSE LE PRATIQUE. LES AMOUREUX DU RANGEMENT SERONT LES PLUS VULNERABLES AUX CHARMES DE CET OBJET QUI RESOUDRA TOUT PROBLEME DE CLASSEMENT DES SOUVENIRS PHOTOGRAPHIQUES. JE NOURRIRAI CET ECRAN DES PHOTOS DE MES ENFANTS ET DE MES AMIS ET L'INSTALLERAI SAGEMENT SUR MON BUREAU.

Andrée Putman

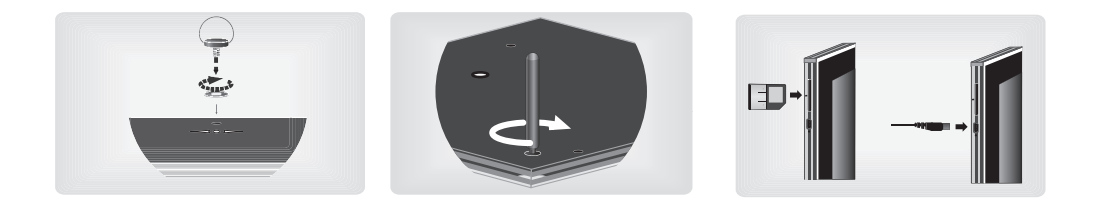

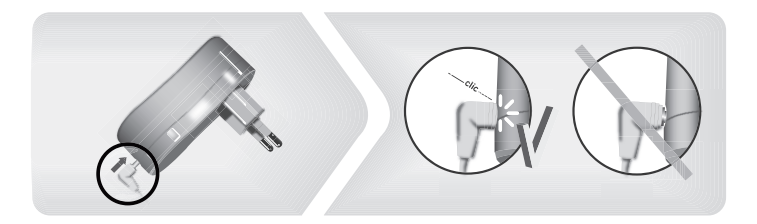

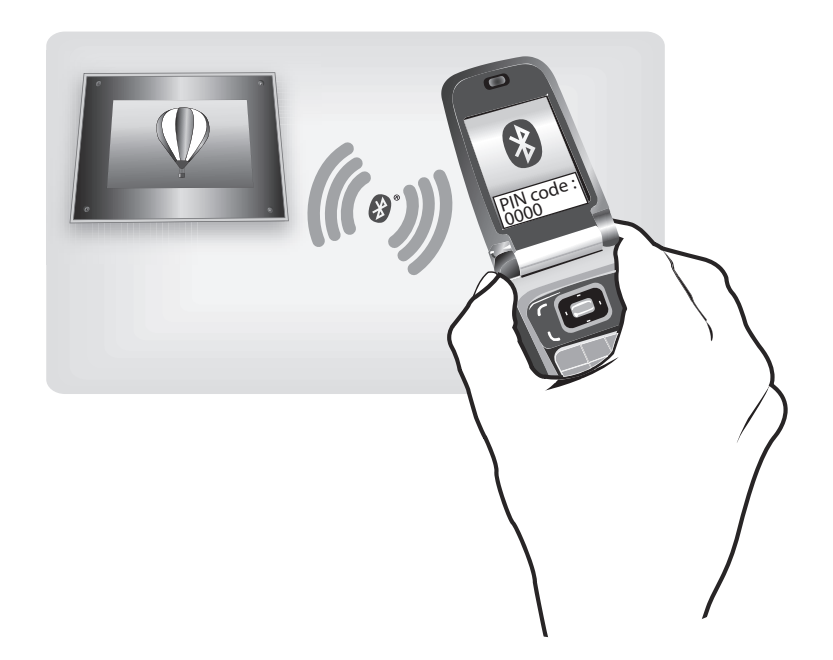

**7**

## English

This simplified guide of the Parrot Digital Frame by Andrée Putman gives you the main instructions to easily use this product. For more information, refer to the user guide available on our website www.parrot.com.

> *In order to avoid any display problem, make sure the power lead connector is fully plugged into the transformer.*

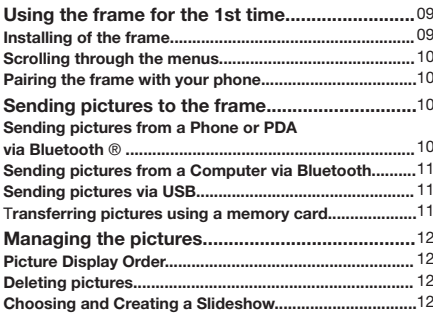

### **Using the frame for the 1st time**

#### **Installing the frame**

1. Screw the metal rod into the back of the frame.

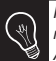

*If you rotate the frame, the photo displayed turns to match the new position of the Parrot Frame by Andrée Putman.*

- 2. Connect the power cable connector to the transformer and plug it into an electrical socket.
	- > The frame automatically switches on.
- 3. Choose the language to be used.

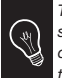

*The frame can also be hung on the wall. In this case, screw the hook into the back, insert the provided clips into the slots and run the power lead through the clips.*

#### **Scrolling through the menus**

You can scroll through the menus using the buttons on the back of the frame. To access the main menu, press the button  $\bullet$  on the back of the frame.

- : Move left or up, depending on the frame's orientation. It can also be used to select the previous photo.
- : Move right or down, depending on the frame's orientation. It can also be used to select the next photo.
- $\bullet$ : Enters the selected menu or selects a photo.

The  $\mathbb{I}$  icon takes you back to the previous menu or exits the menus.

#### **Pairing the frame with your phone**

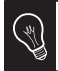

*Depending on the model of your phone / computer, this phase might be optional. However, it will enable you to send your photos to the frame more quickly.*

- 1. Ensure that the frame is visible to all *Bluetooth*® devices. To do so, select **Settings > Bluetooth > Visibility**.
- 2. Activate the *Bluetooth* feature on your phone / computer

 (refer to your phone's or computer's user guide or visit the Support heading on our website at ww.parrot.com for further information).

- 3. Search for *Bluetooth* devices on your phone / computer.
- 4. Select «Putman Frame» in the list of *Bluetooth* devices pro posed by your phone / computer.
- 5. On your phone / computer, enter the code «0000». > Your two devices are now paired.

#### **Sending pictures to the frame**

#### **Sending pictures from a Phone or PDA via Bluetooth**

- 1. Ensure that the frame is visible to all *Bluetooth* devices. To do so, select **Settings > Bluetooth > Visibility**.
- 2. Make sure the *Bluetooth* feature is activated on your phone or PDA.
- 3. On your phone/PDA, go to the **Pictures** menu. Select a picture and choose «Send via *Bluetooth*». Your device starts searching for *Bluetooth* peripherals.
- 4. Once the search has finished, select «Putman Frame».
- 5. If your device prompts you to enter a code, type «0000». > The picture is then sent to the Parrot Frame by Andrée

#### Putman.

 > During transmission, the *Bluetooth* icon appears on the screen and the picture is displayed.

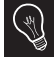

*Several pictures can be sent at a time, though this feature will depend on your device.*

#### **Sending pictures from a Computer via Bluetooth**

(Windows, Linux)

- 1. Ensure that the frame is visible to all *Bluetooth* devices. To do so, select **Settings > Bluetooth > Visibility**.
- 2. Activate the *Bluetooth* feature on your computer.
- 3. Right-click on the picture that you wish to send and choose «Send via *Bluetooth*».

 > Your PC will search for any nearby *Bluetooth* peripherals.

- 4. Select «Putman Frame».
- 5. Type «0000» if your PC prompts you to enter a code. > During transmission, the *Bluetooth* icon appears on the screen and the picture is displayed.

#### **Sending pictures via USB**

- 1. Connect the frame to your PC with the USB cable. > The computer detects a new device.
- 2. Copy your JPEG or GIF pictures to the frame.
- 3. Disconnect the cable from the frame.
	- > The pictures are automatically saved.
- 4. Repeat the procedure if you wish to transfer new pictures.

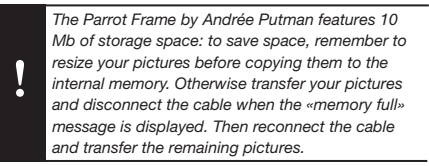

#### **Transferring pictures using a memory card**

- 1. Insert the memory card into the appropriate slot.
	- > The JPEG and GIF pictures stored on the memory card are displayed.
	- > You can now navigate through the memory card content using the  $\blacktriangleleft \blacktriangleright$  buttons.
- 2. Select the  $\overrightarrow{40}$  icon. Select one of the following options as required:
	- **Copy current picture**
- **Copy selected pictures** (in this case, you must select the pictures that you wish to copy by using the  $\blacktriangle$ and  $\bullet$  buttons, select the  $\boxed{n}$  icon and then confirm your choice)
- **Copy all pictures**
- 3. Confirm your choice.
	- > The selected photos are resized and copied to the internal memory.

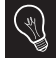

*If you wish to switch back to the internal memory, select the icon.*

#### **Managing the pictures**

#### **Picture Display Order**

1. Access the main menu of the Parrot Frame by Andrée Putman and then select the **Arrange the pictures** menu. > Your pictures are displayed as thumbnails.

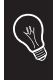

*The display may run over several pages: holding down one of the*  $\blacktriangleleft$  **buttons will allow you to** *scroll through the previous and next pages. Simply release the button to stop scrolling.*

2. Select the picture with the  $\blacktriangleleft \blacktriangleright$  buttons and then press the  $\bullet$  button on the back of the frame to confirm your choice.

 > The selected photo is placed at the top of the screen on the frame and a cursor indicates the photo's position in the album.

- 3. Press the  $\blacktriangle$  buttons to change the photo's position. You can change its position in all the pages of your album.
- 4. Once the cursor is in the position where you want to place the image, press the  $\bullet$  button.

#### **Deleting pictures**

Access the main menu of the frame and then select the  $\overline{7}$ icon.

The **Delete** menu provides you with the following options:

- **Delete this picture**: Deletes the displayed picture.
- **Delete these pictures**: Deletes the selected images.
- **Delete all pictures**: Deletes all pictures on the internal memory.

#### **Choosing and Creating a Slideshow**

• The Parrot Frame by Andrée Putman features five slideshows: a default slideshow with all the photos in the internal memory, three user-definable customised slideshows and an SD card slideshow.

 $E$ 

- Once the slideshow has been selected, you can enable / disable or configure it.
- The following options are available for creating a slideshow:
	- Picture choice: use the **Example 2** and **O** buttons to select the photos for your slides how. The selected photos are marked with a tick (not available for the default slideshow).
	- **Timer**: defines the slideshow display time.
	- **Picture order**: used to define the order in which the photos are displayed in the slideshow (not available for the default slideshow).
	- **Random**: arranges the photos in the slideshow at random.
	- **Delete slideshow**: resets the slideshow (the selected images will no longer be part of the slideshow, but they will not be deleted from the frame's memory).
	- **Transition**: defines the transition effect between the photos in your slideshow.

## **Français**

Ce quide simplifié du cadre photo numérique Parrot by Putman vous donne les instructions principales qui vous permettront d'utiliser facilement cet appareil. Pour plus d'informations, consultez le guide utilisateur disponible sur notre site web www.parrot.com.

> *Afin d'éviter tout problème d'affichage, assurezvous d'avoir correctement branché le connecteur du câble d'alimentation au transformateur.*

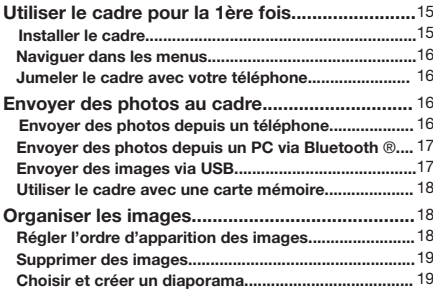

### **Utiliser le cadre pour la 1ère fois**

#### **Installer le cadre**

1. Vissez la tige métallique au dos du cadre.

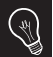

*Si vous changez l'orientation du cadre, les photos pivotent automatiquement pour correspondre à la nouvelle orientation.*

- 2. Reliez le connecteur du câble d'alimentation au transfor mateur et branchez-le à une prise électrique. > Le cadre s'allume automatiquement.
- 3. Choisissez la langue dans laquelle vous voulez utiliser le cadre.

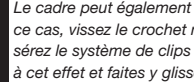

*Le cadre peut également être accroché au mur. Dans ce cas, vissez le crochet mural au dos du cadre, insérez le système de clips dans l'emplacement prévu à cet effet et faites y glisser le câble d'alimentation.*

#### **Naviguer dans les menus**

Vous pouvez naviguer dans les menus à l'aide des boutons au dos du cadre. Pour accéder au menu principal, appuyez sur le bouton  $\bullet$  au dos du cadre.

- : Déplacement à gauche ou en haut selon l'orien tation du cadre. Permet également de sélection ner la photo précédente.
- : Déplacement à droite ou en bas selon l'orienta tion du cadre. Permet également de sélectionner la photo suivante.
- : Accéder au menu sélectionné ou sélectionnez une photo.

L'icône  $\mathbb{I}$  vous permet de revenir au menu précédent ou de sortir des menus.

#### **Jumeler le cadre avec votre téléphone**

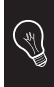

*En fonction du modèle de votre téléphone / ordinateur, cette étape peut être optionnelle. Cependant, elle vous permettra d'envoyer vos photos sur le cadre plus rapidement.*

1. Vérifiez que votre cadre est réglé pour être visible par tous les appareils *Bluetooth* ®. Pour ce faire, sélectionnez **Réglages > Bluetooth > Visibilité**.

- 2. Activez la fonctionnalité *Bluetooth* de votre téléphone / ordinateur (consultez la notice d'utilisation de votre appareil ou visitez la partie Support de notre site web www.parrot.com pour plus d'informations).
- 3. Effectuez une recherche d'appareils *Bluetooth* depuis votre téléphone / ordinateur.
- 4. Sélectionnez «Putman frame» dans la liste des appareils *Bluetooth* proposés par votre téléphone / ordinateur.
- 5. Sur votre téléphone / ordinateur, entrez le code « 0000 ». > Vos deux appareils sont désormais jumelés.

#### **Envoyer des photos au cadre**

#### **Envoyer des photos depuis un téléphone / PDA via Bluetooth**

- 1. Vérifiez que le cadre soit réglé pour être visible par tous les appareils *Bluetooth*. Pour ce faire, sélectionnez **Régla ges > Bluetooth > Visibilité**.
- 2. Assurez-vous que la fonctionnalité *Bluetooth* soit activée sur votre téléphone / PDA.
- 3. Depuis votre téléphone/PDA, allez dans le menu **Images**, Sélectionnez une image et choisissez « Envoyer par *Bluetooth* ».
- > Votre appareil lance une recherche des périphériques *Bluetooth*.
- 4. Une fois cette recherche terminée, sélectionnez «Putman frame».
- 5. Si votre appareil demande un code, entrez ''0000''.
	- > L'image est alors envoyée vers le cadre.
	- > Lors de la transmission de l'image, l'icône *Bluetooth* s'affiche sur l'écran et l'image apparaît progressivement.

*Plusieurs images peuvent être envoyées simultanément, mais cette fonctionnalité dépend de votre appareil.*

### **Envoyer des photos depuis un PC via Bluetooth**

(Windows, Linux)

- 1. Assurez vous que le cadre soit réglé pour être visible par tous les appareils *Bluetooth*. Pour ce faire, sélectionnez **Réglages > Bluetooth > Visibilité**.
- 2. Activez la fonctionnalité *Bluetooth* de votre ordinateur.
- 3. Faites un clic droit sur l'image que vous voulez envoyer, et choisissez « Envoyer par *Bluetooth* ».

 > Votre PC recherche les périphériques *Bluetooth* environnants.

- 4. Sélectionnez «Putman frame».
- 5. Entrez ''0000'' si votre ordinateur vous demande un code.

 > Lors de la transmission de l'image, l'icône *Bluetooth* s'affiche sur l'écran et l'image apparaît progressivement.

#### **Envoyer des images via USB**

- 1. Connectez le cadre à votre ordinateur à l'aide du câble USB.
	- > L'ordinateur détecte un nouveau périphérique.
- 2. Copiez vos images en format JPEG ou GIF sur le cadre photo.
- 3. Déconnectez le câble du cadre.
	- > Le cadre sauvegarde automatiquement les images.
- 4. Répétez cette procédure si vous souhaitez transférer de nouvelles images.

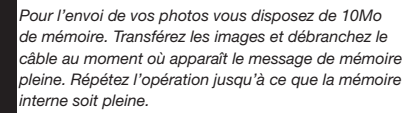

*Dans un souci de gain de place, vous pouvez redimensionner vos images au préalable avant de les copier dans la mémoire interne.*

FR

**17**

#### **Utiliser le cadre avec une carte mémoire**

1. Insérez votre carte mémoire dans l'emplacement prévu à cet effet.

 > Les images au format JPEG et GIF stockées sur la carte mémoire apparaissent.

- > Vous pouvez maintenant naviguer dans le contenu de votre carte mémoire à l'aide des boutons
- 2. Sélectionnez l'icône . En fonction de votre intention, sélectionnez parmi les options :
	- **Copier l'image en cours**
	- **Copier une sélection d'images** (vous devrez alors sélectionner les images que vous souhaitez copier en utilisant les boutons  $\blacktriangleleft \blacktriangleright$  et  $\blacklozenge$ , sélectionner l'icône  $\boxed{n}$  puis confirmer votre choix)
	- **Copier toutes les images**
- 3. Confirmez votre choix.

 > Les photos sélectionnées sont redimensionnées et copiées sur la mémoire interne.

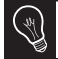

*Si vous souhaitez repasser sur la mémoire interne, sélectionnez l'icône .*

#### **Organiser les images**

#### **Régler l'ordre d'apparition des images**

- 1. Accédez au menu principal du cadre puis sélectionnez le menu **Organiser les images**.
	- > Vos images sont affichées en miniatures.

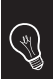

*L'affichage peut se faire sur plusieurs pages. Un appui constant sur un des boutons vous permettra de défiler respectivement sur les pages précédentes et suivantes. Il vous suffit de relâcher ces boutons pour arrêter le défilement.*

2. Sélectionnez l'image par les boutons  $\blacktriangle$  puis appuyez sur le bouton  $\bullet$  au dos du cadre pour valider votre choix.

 > La photo sélectionnée est placée en haut de l'écran du cadre et un curseur vous indique la position de votre photo dans votre album.

- 3. En appuyant sur les boutons  $\blacktriangleleft \blacktriangleright$  la position de la photo change. Vous pouvez faire évoluer cette position dans toutes les pages de votre album.
- 4. Une fois le curseur positionné à l'emplacement où vous désirez placer l'image, appuyez sur le bouton  $\bullet$ .

#### **Supprimer des images**

Accédez au menu principal et sélectionnez l'icône  $\bar{\nabla}$ .

- Le sous-menu **Supprimer** vous offre différentes options :
	- **Effacer l'image en cours**: Supprime l'image affichée.
	- **Effacer plusieurs images**: Supprime les images sélectionnées.
	- **Effacer toutes les images** : Supprime toutes les images de la mémoire interne.

#### **Choisir et créer un diaporama**

- Le cadre Parrot by Andrée Putman vous propose 5 dia poramas : un diaporama par défaut constitué par toutes les photos contenues dans la mémoire interne, 3 diapora mas personnalisables et le diaporama de la Carte SD.
- Une fois un diaporama sélectionné, vous pouvez l'activer / le désactiver ou le configurer.
- La composition d'un diaporama vous offre les possibilités suivantes :
	- **Sélection d'images**: sélection par les boutons et  $\bullet$  des photos qui composeront le diapora ma. Les photos sélectionnées seront marquées d'une coche (non disponible pour le diaporama proposé par défaut).
	- **Durée prédéfinie** : Définit la durée d'affichage du

#### diaporama.

- **Tri**: Permet de définir l'ordre d'apparition des photos qui composeront le diaporama (non disponible pour le diaporama proposé par défaut).
- **Mode aléatoire**: Dispose aléatoirement les photos composant le diaporama.
- - **Effacer le diaporama**: Réinitialise la composition de votre diaporama (les images sélectionnées ne feront plus partie du diaporama mais elles ne seront pas effacées du cadre).
- **Transition**: Définit l'effet de transition entre les photos de votre diaporama.

## Español

Este guía simplificada del Marco Parrot by Andrée Putman desarrolla las principales informaciones que le permiten utilizar fácilmente este aparato. Para obtener más informaciones, consulte nuestro sitio web www.parrot.com.

L

*Para evitar cualquier problema de visualización, compruebe que el cable de alimentación sea bien conectado al transformador.*

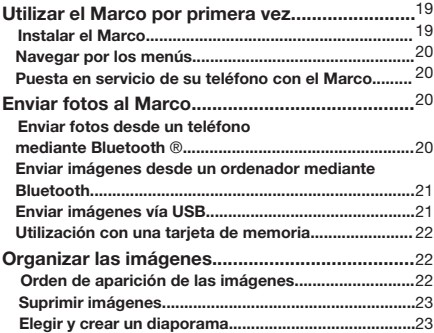

### **Utilizar el Marco por primera vez**

#### **Instalar el Marco**

1. Atornille la varilla metálica en la parte posterior del marco.

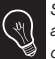

*Si cambia la orientación del marco, las fotos giran automáticamente para corresponder a la nueva orientación del marco.*

- 2. Enchufe el cable de alimentación tras haber conectado su conector al transformador.
	- > El marco se enciende automáticamente.
- 3. Seleccione el idioma en que quiere utilizar el marco.

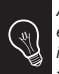

*Asimismo, puede colgar el marco en la pared. En este caso, atornille el gancho en la parte posterior, introduzca el sistema de clips en el lugar destinado a tal efecto y deslice el cable de alimentación.*

#### **Navegar por los menús**

Se puede navegar en los menús mediante los botones ubicados en la parte posterior del Marco. Para acceder al menú principal, pulse el botón  $\bullet$  en la parte posterior del marco.

- : Desplazamiento hacia la izquierda o hacia arriba según la orientación del marco. Asimismo, permite seleccionar la foto anterior.
- : Desplazamiento hacia la derecha o hacia abajo según la orientación del marco. Asimismo, permite seleccionar la foto siguiente.
- : Proporciona acceso al menú seleccionado o selecciona una foto.

El icono  $\mathbb{I}$  le permite volver al menú anterior o salir de los menús.

#### **Puesta en servicio de su teléfono con el Marco**

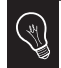

*Según el modelo de su teléfono / ordenador, esta etapa puede ser opcional. Sin embargo, le permitirá enviar sus fotos con mayor rapidez al Marco.* 

1. Asegúrese de que el Marco está ajustado para ser vi sible en todos los dispositivos *Bluetooth*®. Para hacer esto, seleccione **Ajustes > Bluetooth > Visibilidad**.

- 2. Active la funcionalidad *Bluetooth* de su teléfono / ordenador (consulte el manual de usuario de su dispositivo o conéctese a nuestro sitio web www.parrot.com, sección Apoyo al Cliente, para más información).
- 3. Realice una búsqueda *Bluetooth* de periféricos desde su teléfono / ordenador.
- 4. Seleccione "Putman frame" de la lista de dispositivos *Bluetooth* propuesto por su teléfono / ordenador.
- 5. En su teléfono / ordenador, introduzca el código « 0000 ». > A partir de ahora, ambos dispositivos están emparejados.

#### **Enviar fotos al Marco**

#### **Enviar fotos desde un teléfono / PDA mediante Bluetooth**

- 1. Asegúrese de que el marco está ajustado para ser visible en todos los dispositivos *Bluetooth*. Para hacer esto, seleccione **Ajustes > Bluetooth > Visibilidad**.
- 2. Active la funcionalidad *Bluetooth* en su teléfono / PDA.
- 3. Desde su teléfono / PDA, entre en el menú **Imágenes**.

Seleccione una imagen y elija « Enviar vía *Bluetooth*».

- > Su dispositivo inicia una búsqueda de periféricos *Bluetooth*.
- 4. Una vez finalizada la búsqueda, seleccione el «Putman frame».
- 5. Si su dispositivo solicita un código, introduzca « 0000 ».
	- > La imagen se envía al marco.

 > Durante la transmisión de la imagen, el icono *Bluetooth* aparece en la pantalla y se visualiza progresivamente la imagen.

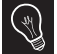

*Se pueden enviar varias imágenes a la vez; esta función depende de su dispositivo.*

#### **Enviar imágenes desde un ordenador mediante Bluetooth**

(Windows, Linux)

- 1. Asegúrese de que el Marco está ajustado para ser visible en todos los dispositivos *Bluetooth*. Para hacer esto, seleccione **Ajustes > Bluetooth > Visibilidad**.
- 2. Active la funcionalidad *Bluetooth* en su ordenador.
- 3. Haga un clic derecho sobre la imagen que desea enviar, y seleccione « Enviar vía *Bluetooth* ».
- > El ordenador busca los periféricos *Bluetooth* disponibles.
- 4. Seleccione el «Putman Frame».
- 5. Introduzca "0000" si su ordenador solicita un código. > Durante la transmisión de la imagen, el icono *Bluetooth* aparece en la pantalla y se visualiza progresivamente la imagen.

#### **Enviar imágenes vía USB**

- 1. Conecte el Marco a su PC con el cable USB. > El ordenador detecta un nuevo periférico.
- 2. Copie sus imágenes en formato JPEG o GIF en el marco.
- 3. Desconecte el cable del Marco.
	- > El marco guarda automáticamente las imágenes.
- 4. Repita este proceso si desea transferir más imágenes.

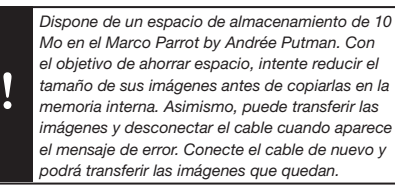

#### **Utilización con una tarjeta de memoria**

- 1. Introduzca su tarjeta de memoria en el lugar correspondiente.
	- > Aparecen las imágenes en formato JPEG y GIF almace nadas en la tarjeta de memoria.
	- > Ahora puede navegar por el contenido de su tarjeta de memoria mediante los botones  $\blacktriangleleft$ .

2. Seleccione el icono  $\overline{\mathbb{q}}$ . En función de lo que desea, seleccione una de las siguientes opciones:

- **Copiar la imagen en curso**
- **Copiar una selección de imágenes** (en este caso, deberá seleccionar las imágenes que desee copiar utilizando los botones  $\blacktriangleleft \blacktriangleright$  y  $\spadesuit$ , seleccionar el icono  $\left| \cdot \right|$  y después confirmar su elección) - **Copiar todas las imágenes**
- 3. Confirme la opción elegida.

 > Las fotos seleccionadas se reducen de tamaño y se copian en la memoria interna.

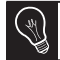

*Si desea volver a pasar a la memoria interna, seleccione el icono .*

#### **Organizar las imágenes**

#### **Orden de aparición de las imágenes**

- 1. Acceda al menú principal del Marco y seleccione el menú **Ordenar las imágenes**.
	- > Sus imágenes se muestran en miniatura.

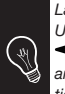

*La visualización puede realizarse en varias páginas: Una pulsación continua en uno de los botones*   $\blacktriangleleft$  le permitirá desplazarse de las páginas *anteriores a las siguientes, respectivamente. Sólo tiene que soltar estos botones para detener el desplazamiento.*

- 2. Seleccione y valide la imagen con los botones  $\vee$  que se encuentran en la parte posterior del marco. > La foto seleccionada se ubica en la parte superior de la pantalla del marco y un cursor le indica la posición de su foto en su álbum.
- 3. Puede cambiar la posición de la foto pulsando los botones **Puede cambiar esta posición en todas** las páginas de su álbum.
- 4. Una vez posicionado el cursor donde quiere colocar la imagen, pulse el botón  $\bullet$ .

#### **Suprimir imágenes**

Acceda al menú principal del Marco y seleccione el icono  $\overline{17}$ .

El submenú **Suprimir** le permite elegir entre varias opciones:

- **Borrar la imagen seleccionada** : Suprime la imagen mostrada.
- **Borrar varias imágenes**: Suprime las imágenes seleccionadas.
- - **Borrar todas las imágenes** : Suprime todas las imágenes de la memoria interna.

#### **Elegir y crear un diaporama**

- El Marco Parrot by Andrée Putman le propone 5 diapora mas: un diaporama predeterminado constituido por todas las fotos que se encuentran en la memoria interna, 3 diaporamas personalizados que puede configurar y el diaporama de la tarjeta SD.
- Una vez seleccionado un diaporama, puede activarlo / desactivarlo o configurarlo.
- La composición de un diaporama le ofrece las siguientes posibilidades:
	- **Selección de las imágenes**: selección con los boto nes  $\blacktriangleleft$   $\blacktriangleright$  y  $\blacklozenge$  de las fotos que compondrán el diaporama. Las fotos seleccionadas se señalarán con una marca. (No disponible para el diaporama propuesto por defecto.)
- **Minutaje** : define la duración de visualización del diaporama.
- **Orden de las imágenes**: permite definir el orden de aparición de las fotos que compondrán el diaporama. (No disponible para el diaporama propuesto por defecto.)
- **Modo aleatorio**: ordena aleatoriamente las fotos que componen el diaporama.
- **Borrar el diaporama**: reinicia la composición de su diaporama (las imágenes seleccionadas formarán parte del diaporama, pero no se borrarán del marco).
- **Transición**: define el efecto de transición entre las fotos de su diaporama.

## Technical specification / Spécifications techniques / Especificaciones tecnicas

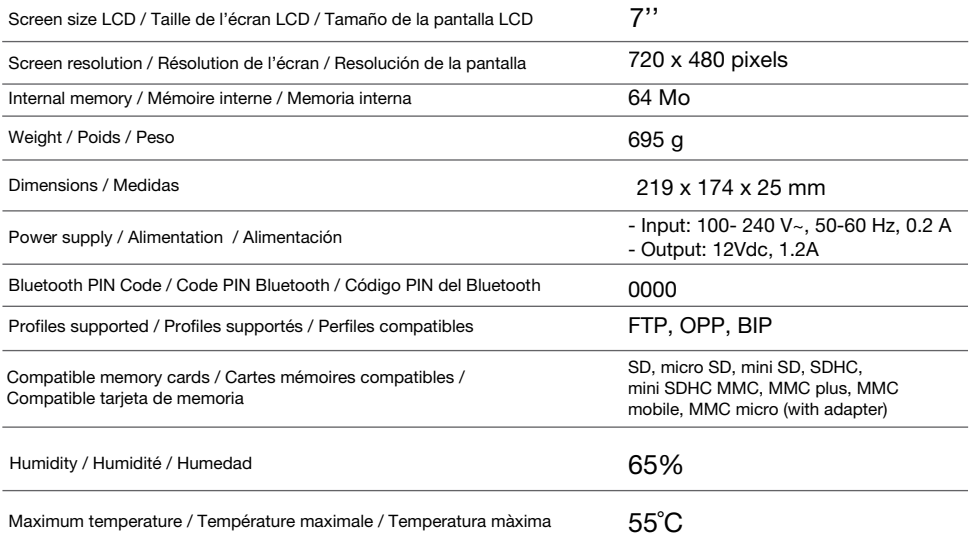

## General Information

#### **Warranty**

Without prejudice of legal warranty, Parrot products are warranted during 1 year from the date of purchase for defects in materials and workmanship, provided that no deterioration to the product has been made, and upon presentation of proof of purchase (date of purchase, location of sale and product serial number) to the retailer or Parrot directly.

Warranty does not cover: upgrading of the software items of the Parrot products with *Bluetooth*® cell phones for compatibility purpose, data recovery, deterioration of the external aspect due to normal use of the product, any damage caused by accident, misuse, misapplication, or non-Parrot products. Parrot is not responsible for storage, loss or damaged to data during transit or repair.

Any product wrongfully declared to be defective will be returned to sender and inspection, process and carriage costs will be invoiced to him.

Correct disposal of This Product (Waste Electrical & Electronic Equipment)

(Applicable in the European Union and other European countries with separate collection systems).

This marking shown on the product or its literature, indicates that it should not be disposed with other household wastes at the end of its working life. To prevent possible harm to the environment or human health from uncontrolled waste disposal, please separate this from other types of wastes and recycle it responsibly to promote the sustainable reuse of material resources. Household users should contact either the retailer where they purchased this product, or their local government office, for details of where and how they can take this item for environmentally safe recycling. Business users should contract their supplier and the terms and conditions of the purchase contract. This product should not be

mixed with other commercial wastes for disposal.

#### Modifications

The explanations and specifications in this guide are given for information purposes only and may be modified without prior notice. They are deemed to be correct at time of going to press. The utmost care has been taken when writing this guide,as part of the aim to provide you with accurate information. However, Parrot shall not be held responsible for any consequences arising from any errors or omissions in the guide, nor for any damage or accidental loss of data resulting directly or indirectly from the use of the information herein. Parrot reserves the right to amend or improve the product design or user guide without any restrictions and without any obligation to notify users. As part of our ongoing concern to upgrade and improve our products, the product that you have purchased may differ slightly from the

model described in this guide. If so, a later version of this guide might be available in electronic format at Parrot's website at www.parrot.com.

#### FCC Compliance Statement

This device complies with part 15 of the FCC rules. Operation is subject to the following two conditions:

- (1). this device may not cause harmful interference, and
- (2). this device must accept any interference received, including interference that may cause unde sired operation.

*Note: The manufacturer is not responsible for any radio or tv interference caused by unauthorized modifications to this equipment. Such modifications could void the user's authority to operate the equipment.*

This equipment has been tested and found to comply with the limits for a Class B digital device, pursuant to Part 15 of the FCC Rules. These limits are designed to provide reasonable protection against harmful interference in a residential installation. This equipment generates, uses and can radiate radio frequency energy and, if not installed and used in accordance with the instructions, may cause harmful interference to radio communications. However, there is no guarantee that interference will not occur in a particular installation. If this equipment does cause harmful interference to radio or television reception, which can be determined by turning the equipment off and on, the user is encouraged to try to correct the interference by one or more of the following measures:

- Reorient or relocate the receiving antenna.
- Increase the separation between the equipment and receiver.
- Connect the equipment into an outlet on a circuit different from that to which the receiver is connected.
- Consult the dealer or an experienced radio/TV technician for help.

Declaration of Conformity

We, Parrot S.A. of 174 quai de Jemmapes, 75010 Paris, France, declare under our sole responsibility that our product, the Parrot Digital Photo frame by Putman to which this declaration relates is in conformity with appropriate standards EN 300328, EN 301489-17, IEC 60950 following the provision of Radio Equipment and Telecommunication Equipment directive, with requirements covering EMC directive 89/336/EEC and Low Voltage directive 73/23/EEC. Identification N. 394 149 496 R.C.S. PARIS Parrot S.A.

#### Protection and personal safety

Carefully read the user guide and follow the indicated procedure when setting up the device. Do not dismantle or open the device and do not touch the electronic components or the drivers. Do not attempt to dismantle or modify either of the speakers. Never introduce any metal object to

avoid the risks of electric shocks, fire, short circuits or dangerous emissions. If your device shows signs of faulty operation, call the approved Parrot technical support centre or an approved retailer. Never leave the frame exposed to rain or chemical products; do not place them in a damp area or where they are likely to be splashed with water. Never place your device on a recipient containing any type of liquid, which might seep inside the device. Doing so will reduce the risks of electric shocks, short circuits, fire and injury.

#### Copyrights

Copyright © 2007 Parrot. All rights reserved. The total or even partial reproduction, transmission or storage of this guide in any form or by any process whatsoever (electronic, mechanical, photocopy, recording or otherwise) is strictly prohibited without prior consent from Parrot.

#### Licences

The *Bluetooth* ® word mark and logos are owned by the *Bluetooth* SIG, Inc. and any use of such marks by Parrot S.A. is under license.

Other trademarks and trade names are those of their respective owners.

*Bluetooth* QDID : B013783, B012423, B012424

#### Important safety instructions

The exclamation point within an equilateral triangle is intended to alert the user to the presence of important operating and maintenance (servicing) instructions in the literature accompanying the product.

1. This apparatus shall not be exposed to dripping or splashing and no object filled with liquid, such as vases, shall be placed on the apparatus. 2. The AC/DC adaptor which provides disconnection from mains supply

shall remain readily operable. Unplug this apparatus when unused for long periods of time.

3. Read these instructions

- 4. Keep these instructions
- 5. Heed all warnings
- 6. Follow all instructions

7. Do not use this apparatus near water

8. Clean only with dry cloth.

9. Do not block any ventilation ope nings. Install in accordance with the manufacturer's instructions. 10. Do not install near any heat as radiators. Heat registers, stoves or other apparatus (including ampli fiers) that produce heat.

11. Do not defeat the safety purpose of the polarized or grounding type plug. A polarized plug has two blades with one wider than the other. A grounding type plug has two blades and a third grounding prong. The wide blade or the third prong are provided for your safety. If the provided plug does not fit into your outlet, consult an electrician for replacement of the obsolete outlet.

12. Only use attachments/accessories specified by the manufacturer.

13. Unplug this apparatus during lightning storms or when unused for long periods of time.

14. WARNING: To reduce the risk of fire or electric shock, do not expose this apparatus to rain or moisture and objects filled with liquids, such as vases, should not be placed on this apparatus.. This apparatus is designed for indoor use only.

Do not expose the Parrot digital frame by Putman system to outside temperatures below 5°C or above 55°C. The system could be damaged or the cabinet warped. Avoid placing the system near a source of heat or exposing it to sunlight (even through a window). Similarly, excessively low temperatures and humidity could damage the device.

## Informations générales

#### Garantie

Sans préjudice de la garantie légale. les produits Parrot sont garantis. pièceset main d'oeuvre, pendant 1 an à compter de la date d'achat, sauf altération du produit, et sur présentation d'une preuve d'achat (date et lieu d'achat n° de série du produit) au revendeur ou à Parrot directement. La garantie ne couvre pas la mise à jour des logiciels inclus dans les produits Parrot avec des téléphones mobiles *Bluetooth*® à des fins de compatibilité, la récupération de données, la détérioration extérieure du produit due à une utilisation normale du produit, tout dommage causé par accident, une utilisation anormale ou non autorisée du produit, un produit non Parrot. Parrot n'est pas responsable du stockage, de la perte ou de l'endommagement des données durant le transport ou la réparation. Tout produit s'avérant non défectueux sera retourné à l'expéditeur et les frais

de traitement, de vérification et de transport lui seront facturés.

Comment recycler ce produit Déchets d'équipements électriques et électroniques Le symbole sur le produit ou sa documentation indique qu'il ne doit pas être éliminé en fin de vie avec les autres déchets ménagers. L'élimination incontrôlée des déchets pouvant porter préjudice à l'environnement ou à la santé humaine, veuillez le séparer des autres types de déchets et le recycler de façon responsable. Vous favoriserez ainsi la réutilisation durable des ressources matérielles.

Les particuliers sont invités à contacter le distributeur leur ayant vendu le produit ou à se renseigner auprès de leur mairie pour savoir où et comment ils peuvent se débarrasser de ce produit afin qu'il soit recyclé en respectant l'environnement. Les entreprises sont invitées à contacter leurs fournisseurs et à consulter les conditions de leur contrat de vente. Ce produit ne doit pas être éliminé avec les autres déchets commerciaux.

#### Modifications

Les explications et spécifications contenues dans ce guide utilisateur ne sont fournies qu'à titre d'information et peuvent être modifiées sans notification préalable. Ces informations sont correctes au moment de l'impression et le plus grand soin est apporté lors de leur rédaction afin de vous fournir des informations les plus précises possible.

Cependant, Parrot S.A. ne saurait être tenu responsable, directement ou indirectement, des éventuels préjudices ou pertes de données accidentelles résultant d'une erreur ou omission au sein du présent document. Parrot S.A. se réserve le droit d'amender ou améliorer le produit ainsi que son guide utilisateur sans aucune restriction ou

obligation de prévenir l'utilisateur. Dans le cadre de l'attention portée par Parrot S.A. sur l'amélioration de nos produits, il est possible que le produit que vous avez acheté diffère légèrement de celui décrit au sein du présent document. Dans ce cas, vous pourrez éventuellement trouver une nouvelle version du guide utilisateur au format électronique sur le site www. parrot.com.

#### Déclaration de conformité

Parrot SA, 174 quai de Jemmapes, 75010 Paris, France, déclare sous son unique responsabilité que le produit décrit dans le présent quide utilisateur est en conformité avec les normes techniques EN 300328, EN 301489-17, IEC 60950 suivant les dispositions de la directive R&TTE 99/5/EC et les exigences qui se rapportent à la directive EMC 89/336/EEC.

#### Copyright

Copyright © 2007 Parrot. Tous droits

réservés. Toute reproduction totale ou partielle du contenu de ce document en vue de sa publication ou diffusion par quelque moyen et sous quelque forme que ce soit, même à titre gratuit, est strictement interdite sans autorisation écrite préalable de Parrot.

#### Marques déposées

Le nom et le logo *Bluetooth* sont des marques déposées de *Bluetooth* ® SIG, Inc. et toute utilisation de ces derniers par Parrot S.A. est faite sous licence.

Toutes les autres marques de commerce et marques déposées mentionnées dans le présent document sont protégées par Copyright et sont la propriété de leurs propriétaires respectifs.

#### Instructions de sécurité

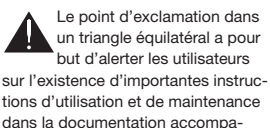

gnant le produit.

ATTENTION : Afin de réduire le risque d'incendie ou de chocs électriques. n'exposez pas cet appareil à la pluie ou à l'humidité.

#### 1. Lisez ces instructions.

2. Conservez ces instructions.

3. Tenez compte de tous les avertissements.

4. Suivez toutes les instructions.

5. N'utilisez pas cet appareil à proximité de substances liquides.

6. Nettoyez l'appareil uniquement avec un chiffon sec.

7. N'obstruez pas les ouvertures d'aération. Installez l'appareil en respectant les instructions du constructeur.

8. N'installez pas l'appareil à proximité d'une source de chaleur. Radiateurs, fours ou autres appareils (amplificateurs inclus) qui produisent de la chaleur.

9. Ne modifiez pas les connecteurs polarisés ou de mise à la masse de l'appareil. Les connecteurs polarisés sont composés de deux fiches métalliques, l'une plus large que l'autre. Les connecteurs de mise à la masse sont composés de deux fiches métalliques et d'une branche de masse. La plus large des fiches métalliques et la bran che de masse sécurisent l'utilisation de votre appareil. Si les connecteurs fournis ne correspondent pas à votre installation, consultez un électricien pour le remplacement de votre installation obsolète.

10. Utilisez uniquement les attaches / accessoires spécifiés par le constructeur.

11. Débranchez l'appareil en cas d'orages ou lors d'une longue période d'inutilisation.

12. N'exposez cet appareil de sorte qu'il ne soit pas exposé à des suinte ments ou projections de liquides. Ne pas placer d'objets remplis de liquide, comme des vases, sur l'appareil.

13. Pour s'assurer de la déconnexion effective de cet appareil du réseau électrique, retirez le câble d'alimenta tion de l'appareil de la prise électrique.

## Información general

#### Garantía

Sin perjudicar la garantía legal, Parrot garantiza sus productos, piezas y mano de obra incluidos, por el período de 1 año a partir de la fecha de compra, salvo en caso de alteración del producto.

La garantía no cubre: la actualización de los programas incluidos en los productos Parrot con teléfonos móviles dotados de la funcionalidad *Bluetooth*® con objetivo de compatibilidad, la recuperación de datos, la deterioración exterior del producto causada por la utilización cotidiana del producto, cualquier daño causado por un accidente, un uso anormal o no autorizado del producto, un producto de una marca diferente. Parrot no es responsable del almacenamiento de los datos, de sus pérdidas o de daños ocurridos durante el transporte o la reparación.

Cualquier producto que no sería defectuoso se retornará al cliente, y los gastos de intervención y de transporte serán a su carga.

#### Eliminación correcta de este producto

(material eléctrico y electrónico de descarte)

La presencia de esta marca en el producto o en el material informativo que lo acompaña, indica que al finalizar su vida útil no deberá eliminarse junto con otros residuos domésticos. Para evitar los posibles daños al medio ambiente o a la salud humana que representa la eliminación incontrolada de residuos, separe este producto de otros tipos de residuos y recíclelo correctamente para promover la reutilización sostenible de recursos materiales.

Los usuarios particulares pueden contactar con el establecimiento donde adquirieron el producto, o con las autoridades locales pertinentes, para informarse sobre cómo y dónde pueden llevarlo para que sea sometido a un reciclaje ecológico y

seguro. Los usuarios comerciales pueden contactar con su proveedor y consultar las condiciones del contrato de compra. Este producto no debe eliminarse mezclado con otros residuos comerciales.

#### Modificaciones

Las explicaciones y especificaciones contenidas en este manual son meramente informativas y pueden ser modificadas sin previo aviso. Se consideran correctas en el momento de enviar la publicación a imprenta. Este manual se ha redactado con el máximo cuidado, con el fin de proporcionarle una información precisa.

Sin embargo, Parrot no asume responsabilidad alguna por las consecuencias derivadas de los errores u omisiones que pueda haber en el manual, ni por los daños o pérdidas accidentales de datos que se produzcan como consecuencia directa o indirecta del uso de la información aquí contenida. Parrot se reserva el derecho a modificar o mejorar el diseño del producto o el manual de usuario sin restricciones y sin la obligación de notificárselo a los usuarios.

En aras de actualizar y mejorar nuestros productos, es posible que el producto que usted haya adquirido sea ligeramente distinto al modelo que se describe en este manual. En tal caso, tiene a su disposición una versión más reciente de este manual en formato electrónico en la página web de Parrot: www.parrot.com.

Declaración de conformidad Parrot SA, 174 quai de Jemmapes, 75010 París, Francia, declara bajo su única responsabilidad, que el producto descrito en este guía de usuario está en conformidad con las normas técnicas EN 300328, EN 301489-17, IEC 60950 según las disposiciones de la directiva R&TTE 99/5/EC y las exigencias que se relacionan con la directiva EMC 89/336/EEC. Número de identificación: N.394 149 496 R.C.S. París

#### Marcas registradas

El nombre y el logotipo *Bluetooth* son marcas registradas de *Bluetooth* ® SIG, Inc. y toda utilización de estos últimos por Parrot S.A se hace con una licencia.

Todas las otras marcas de comercio y las marcas registradas mencionadas en este documento están protegidas por el Copyright y pertenecen a sus respectivos propietarios.

#### **Copyright**

Copyright © 2007 Parrot. Todos los derechos reservados. Cualquiera reproducción, que sea total o parcial, del contenido de este documento con el objetivo de ser publicada o difundida por cualquier medio y bajo cualquiera forma que sea, incluso de manera gratuita, está prohibida sin la autorización previa y escrita de Parrot.

#### Instrucciones de Seguridad

1. Este aparato no debe estar expuesto a goteos ni salpica duras ni debe colocarse encima de él ningún objeto que contenga líquido, como por ejemplo jarrones.

2. El adaptador AC/DC que facilita la desconexión del su ministro de corriente eléctrica deberá permanecer siempre operativo. Desenchufe este aparato si no piensa utilizarlo durante un largo período de tiempo.

### **Hotline**

**Our hotline is at your disposal from Monday to Friday between 9 am and 6 pm (GMT + 1) Hot-line@parrot.com**

**Italy** : [+39] 02 86 39 14 63 **Spain** : [+34] 902 404 202 **UK** : [+44] (0)870 112 5872 **Germany** : 0900 1727768 **USA** : [+1] (877) 9 Parrot *(toll free)* **China** : [+86] (0)21 6460 1944 **Hong Kong**: [+852] 2736 1169 **France** : 01 48 03 60 69 **Europe** : [+33] 1 48 03 60 69 (*Spoken languages : French, English, Spanish and German*)

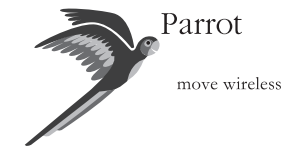

Parrot S.A. - 174, quai de Jemmapes - 75010 Paris - France Fax +33 1 48 03 06 66 / Phone +33 1 48 03 60 60 www.parrot.com

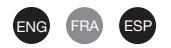

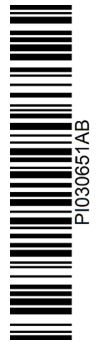

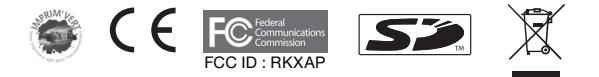